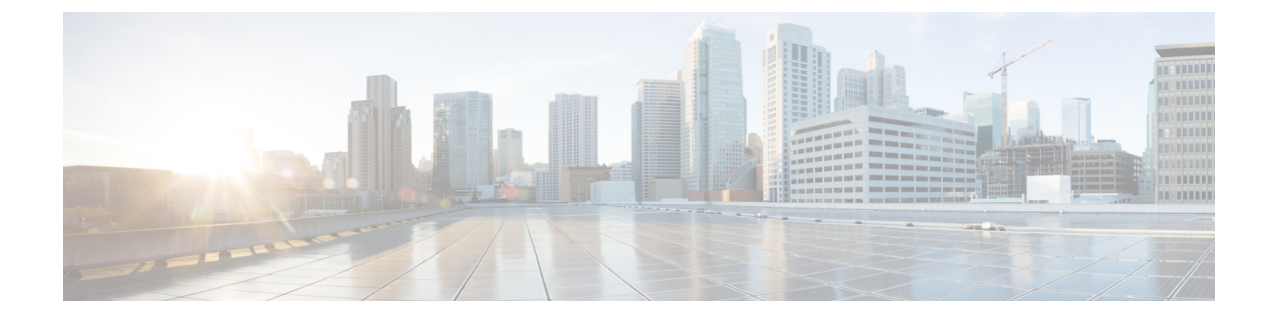

# パスワードおよび権限レベルによるスイッ チ アクセスの制御

- [パスワードおよび権限によるスイッチ](#page-0-0) アクセスの制御の制約事項 (1 ページ)
- [パスワードおよび権限レベルに関する情報](#page-0-1) (1 ページ)
- [パスワードおよび権限レベルでスイッチ](#page-4-0) アクセスを制御する方法 (5 ページ)
- [パスワードおよび権限レベルによるスイッチアクセスの制御の設定例](#page-15-0) (16 ページ)
- スイッチ [アクセスのモニタリング](#page-17-0) (18 ページ)
- [パスワードおよび権限レベルによるスイッチアクセスの制御の機能情報](#page-17-1) (18 ページ)

# <span id="page-0-0"></span>パスワードおよび権限によるスイッチアクセスの制御の 制約事項

グローバル コンフィギュレーション モードで **boot manual** コマンドを使用して、スイッチを 手動で起動するように設定している場合は、パスワード回復をディセーブルにできません。こ のコマンドは、スイッチの電源の再投入後、ブートローダプロンプト(*switch:*)を表示させま す。

# <span id="page-0-1"></span>パスワードおよび権限レベルに関する情報

次の各項では、パスワードと権限レベルについて説明します。

### 不正アクセスの防止

不正ユーザによる、デバイスの再設定や設定情報の閲覧を防止できます。一般的には、ネット ワーク管理者からデバイスへのアクセスを許可する一方、非同期ポートを用いてネットワーク 外からダイヤルアップ接続するユーザや、シリアルポートを通じてネットワーク外から接続す るユーザ、またはローカルネットワーク内の端末またはワークステーションから接続するユー ザによるアクセスを制限します。

デバイスへの不正アクセスを防止するには、次のセキュリティ機能を1つまたは複数設定しま す。

- 最低限のセキュリティとして、各デバイスポートでパスワードおよび権限を設定します。 このパスワードは、デバイスにローカルに保存されます。ユーザがポートまたは回線を通 じてデバイスにアクセスしようとするとき、ポートまたは回線に指定されたパスワードを 入力してからでなければ、デバイスにアクセスできません。
- 追加のセキュリティレイヤとして、ユーザ名とパスワードをペアで設定することもできま す。このペアはデバイスでローカルに保存されます。このペアは回線またはポートに割り 当てられ、各ユーザを認証します。ユーザは認証後、デバイスにアクセスできます。権限 レベルを定義している場合は、ユーザ名とパスワードの各ペアに特定の権限レベルを、対 応する権利および権限とともに割り当てることもできます。
- ユーザ名とパスワードのペアを使用したいが、そのペアをローカルではなく中央のサーバ に保存したい場合は、セキュリティ サーバ上のデータベースに保存できます。これによ り、複数のネットワーキング デバイスが同じデータベースを使用してユーザ認証情報を (必要に応じて許可情報も) 得ることができます。
- また、失敗したログイン試行をログに記録するログイン拡張機能もイネーブルにすること もできます。ログイン拡張は、設定した回数のログインが失敗したあとに、それ以降のロ グイン試行をブロックするために設定することもできます。詳細については、『Cisco IOS Login Enhancements』マニュアルを参照してください。

### デフォルトのパスワードおよび権限レベル設定

ネットワークで端末のアクセスコントロールを行う簡単な方法は、パスワードを使用して権限 レベルを割り当てることです。パスワード保護によって、ネットワークまたはネットワークデ バイスへのアクセスが制限されます。権限レベルによって、ネットワークデバイスにログイン 後、ユーザがどのようなコマンドを使用できるかが定義されます。

次の表に、デフォルトのパスワードおよび権限レベル設定を示します。

| 機能                             | デフォルト設定                                                                                      |
|--------------------------------|----------------------------------------------------------------------------------------------|
| イネーブルパスワードおよび権<br>限レベル         | パスワードは定義されていません。デフォルトはレベル 15<br>です (特権 EXEC レベル)。パスワードは、コンフィギュ<br>レーションファイル内では暗号化されていない状態です。 |
| イネーブル シークレット パス<br>ワードおよび権限レベル | パスワードは定義されていません。デフォルトはレベル15<br>です (特権 EXEC レベル)。パスワードは、暗号化されて<br>からコンフィギュレーションファイルに書き込まれます。  |
| 回線パスワード                        | パスワードは定義されていません。                                                                             |

表 **<sup>1</sup> :** デフォルトのパスワードおよび権限レベル設定

### 追加のパスワード セキュリティ

#### マスクされていないシークレットパスワード

特にネットワーク間を行き交う、または TFTP サーバに保存されるパスワードに対してセキュ リティレイヤを追加するには、グローバル コンフィギュレーション モードで **enable password** コマンドまたは **enable secret** コマンドのいずれかを使用できます。コマンドの作用はどちらも 同じです。このコマンドにより、暗号化されたパスワードを設定できます。特権EXECモード (デフォルト設定)または特定の権限レベルにアクセスするユーザは、このパスワードを入力 する必要があります。

より高度な暗号化アルゴリズムが使用されるので、**enable secret** コマンドを使用することを推 奨します。

**enable secret** コマンドを設定した場合、このコマンドは **enable password** コマンドよりも優先 されます。同時に 2 つのコマンドを有効にはできません。

パスワードの暗号化をイネーブルにすると、ユーザ名パスワード、認証キーパスワード、イ ネーブル コマンド パスワード、コンソールおよび VTY パスワードなど、すべてのパスワード に適用されます。

#### マスクされたシークレットパスワード

**enable secret** コマンドを使用すると、パスワードは暗号化されますが、パスワードを入力する ときに端末に表示されます。端末でパスワードをマスクするには、**masked-secret** グローバル コンフィギュレーションコマンドを使用します。このパスワードの暗号化タイプは、デフォル トではタイプ 9 です。

このコマンドを使用して、コモンクライテリアポリシーのマスクされたシークレットパスワー ドを設定できます。

### パスワードの回復

スイッチに物理的にアクセスできるエンドユーザは、デフォルトで、スイッチの電源投入時に ブートプロセスに割り込み、新しいパスワードを入力することによって、失われたパスワード を回復できます。

パスワード回復ディセーブル化機能では、この機能の一部をディセーブルにすることによりス イッチのパスワードへのアクセスを保護できます。この機能がイネーブルの場合、エンドユー ザは、システムをデフォルト設定に戻すことに同意した場合に限り、ブートプロセスに割り込 むことができます。パスワード回復をディセーブルにしても、ブートプロセスに割り込んでパ スワードを変更できますが、コンフィギュレーション ファイル(config.text)および VLAN データベース ファイル (vlan.dat) は削除されます。

パスワード回復をディセーブルにする場合は、エンド ユーザがブート プロセスに割り込んで システムをデフォルトの状態に戻すような場合に備え、セキュア サーバにコンフィギュレー ション ファイルのバックアップ コピーを保存しておくことを推奨します。スイッチ上でコン フィギュレーション ファイルのバックアップ コピーを保存しないでください。仮想端末プロ

トコル(VTP)トランスペアレントモードでスイッチが動作している場合は、VLAN データ ベースファイルのバックアップコピーも同様にセキュアサーバに保存してください。スイッチ がシステムのデフォルト設定に戻ったときに、XMODEM プロトコルを使用して、保存した ファイルをスイッチにダウンロードできます。

パスワードの回復を再びイネーブルにするには、グローバル コンフィギュレーション モード で **service password-recovery** コマンドを使用します。

### 端末回線の **Telnet** 設定

初めてスイッチに電源を投入すると、自動セットアップ プログラムが起動して IP 情報を割り 当て、この後続けて使用できるようにデフォルト設定を作成します。さらに、セットアッププ ログラムは、パスワードによる Telnet アクセス用にスイッチを設定することを要求します。 セットアッププログラムの実行中にこのパスワードを設定しなかった場合は、端末回線に対す る Telnet パスワードを設定するときに設定できます。

### ユーザ名とパスワードのペア

ユーザ名とパスワードのペアを設定できます。このペアはスイッチ上でローカルに保存されま す。このペアは回線またはポートに割り当てられ、各ユーザを認証します。ユーザは認証後、 スイッチにアクセスできます。権限レベルを定義している場合は、ユーザ名とパスワードの各 ペアに特定の権限レベルを、対応する権利および権限とともに割り当てることもできます。

### 権限レベル

シスコデバイスでは、権限レベルを使用して、スイッチ動作の異なるレベルに対してパスワー ド セキュリティを提供します。デフォルトでは、Cisco IOS ソフトウェアは、パスワード セ キュリティの2つのモード(権限レベル)で動作します。ユーザ EXEC (レベル1) および特 権 EXEC(レベル 15)です。各モードに、最大 16 個の階層レベルからなるコマンドを設定で きます。複数のパスワードを設定することにより、ユーザグループ別に特定のコマンドへのア クセスを許可することができます。

#### 回線の権限レベル

ユーザは、回線にログインし、別の権限レベルをイネーブルに設定することにより、**privilege level** コマンドを使用して設定された権限レベルを上書きできます。また、**disable** コマンドを 使用することにより、権限レベルを引き下げることができます。上位の権限レベルのパスワー ドがわかっていれば、ユーザはそのパスワードを使用して上位の権限レベルをイネーブルにで きます。回線の使用を制限するには、コンソール回線に高いレベルまたは権限レベルを指定し てください。

たとえば、多くのユーザに**clear line**コマンドへのアクセスを許可する場合、レベル2のセキュ リティを割り当て、レベル2のパスワードを広範囲のユーザに配布できます。また、**configure** コマンドへのアクセス制限を強化する場合は、レベル3のセキュリティを割り当て、そのパス ワードを限られたユーザグループに配布することもできます。

#### コマンド権限レベル

コマンドをある権限レベルに設定すると、構文がそのコマンドのサブセットであるコマンドは すべて、そのレベルに設定されます。たとえば、**show ip traffic** コマンドをレベル 15 に設定す ると、**show**コマンドと**show ip**コマンドは、異なるレベルに個別に設定しない限り、権限レベ ルは自動的に 15 に設定されます。

# <span id="page-4-0"></span>パスワードおよび権限レベルでスイッチアクセスを制御 する方法

次の各項では、パスワードと権限レベルを使用したスイッチアクセスの制御方法に関するさま ざまな設定例を示します。

### スタティック イネーブル パスワードの設定または変更

イネーブル パスワードは、特権 EXEC モードへのアクセスを制御します。

スタティック イネーブル パスワードを設定または変更するには、次の手順を実行します。

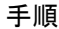

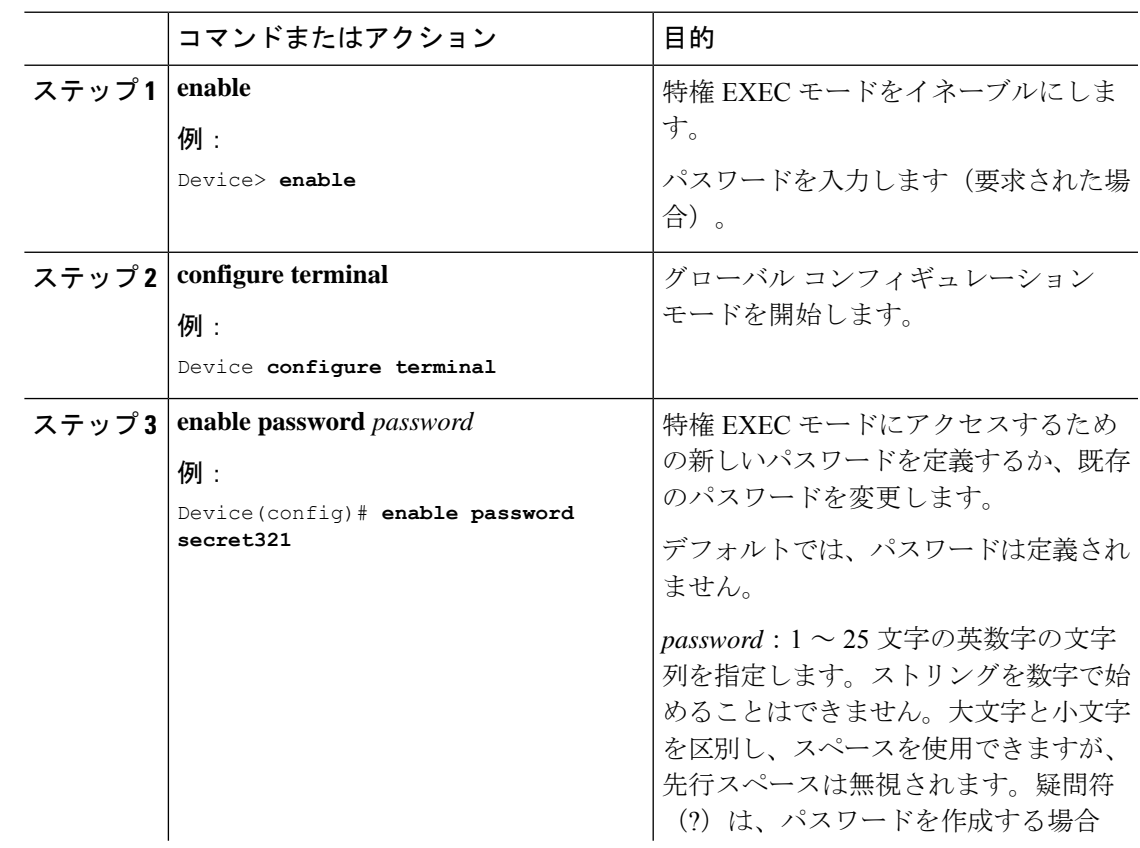

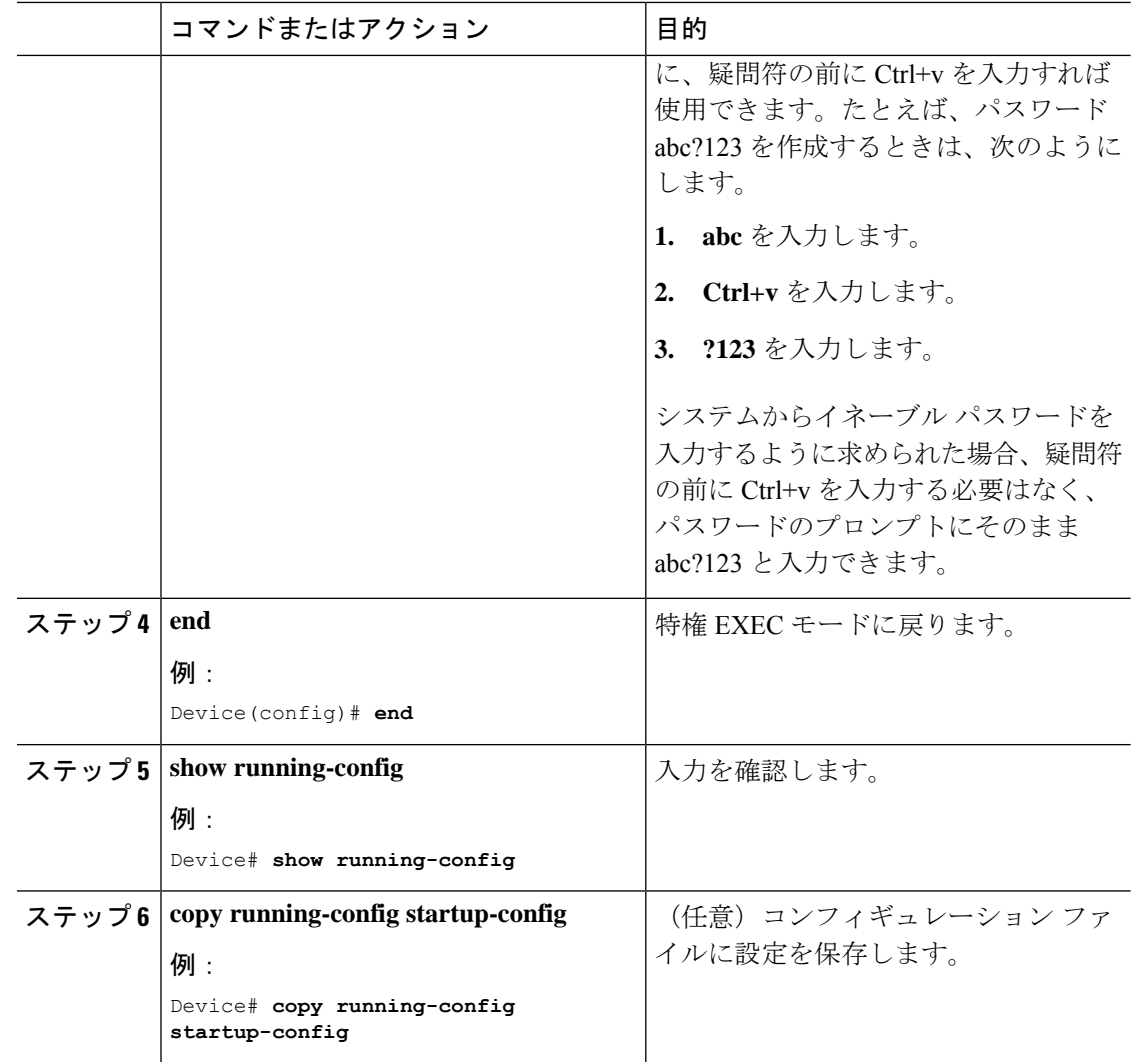

## 暗号化によるイネーブルおよびイネーブル シークレット パスワード の保護

特権 EXECモード(デフォルト)または任意の権限レベルにアクセスするためにユーザが入力 する必要がある暗号化パスワードを確立するには、次の手順を実行します。

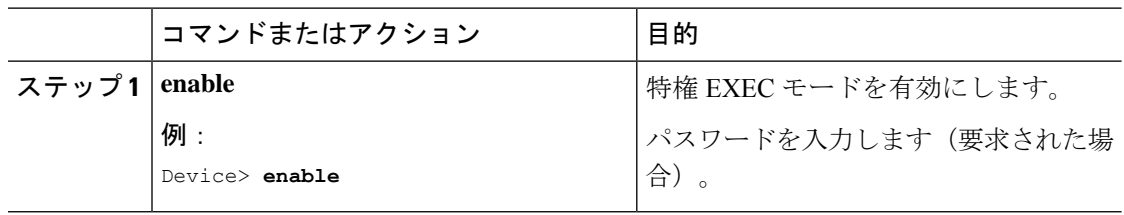

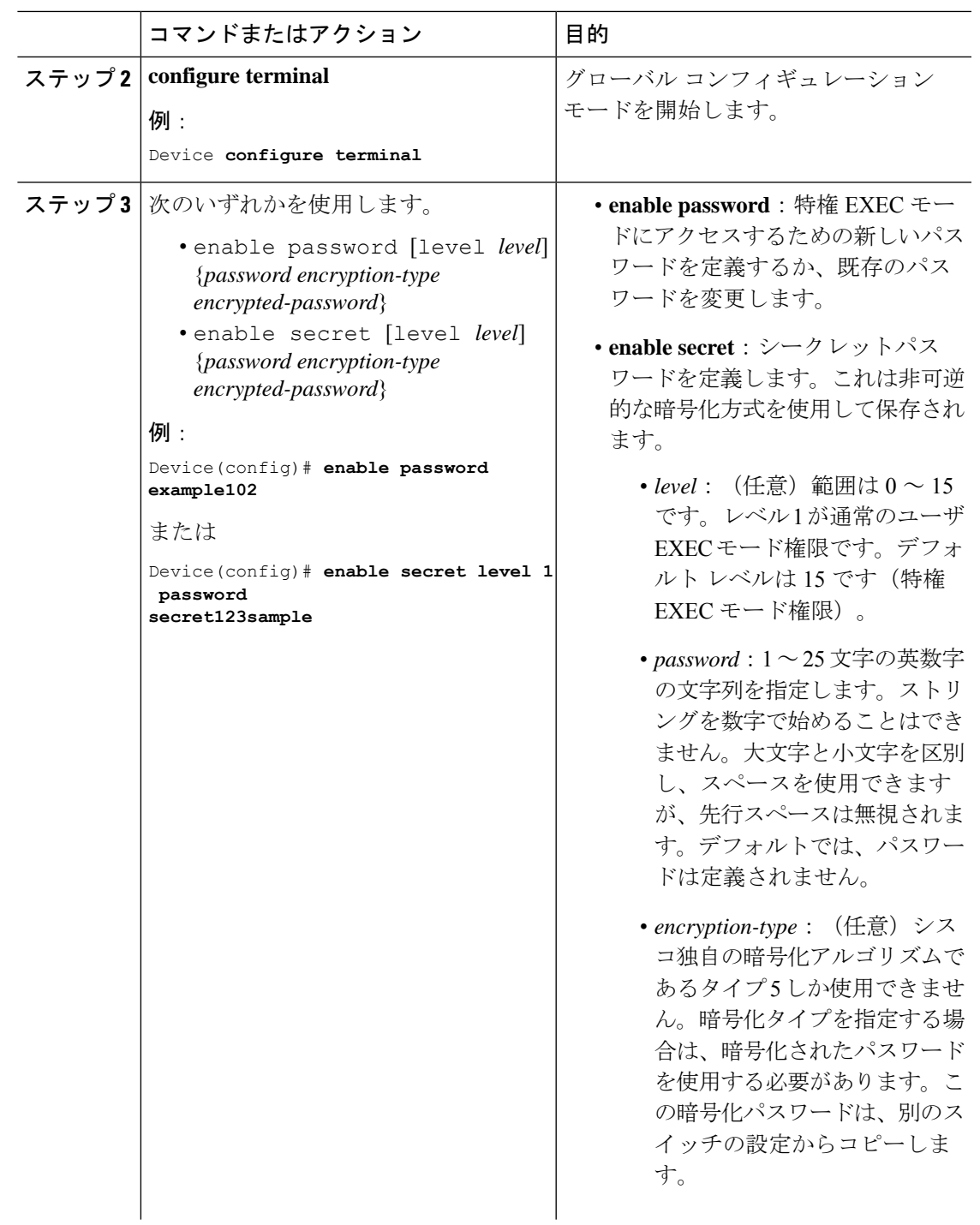

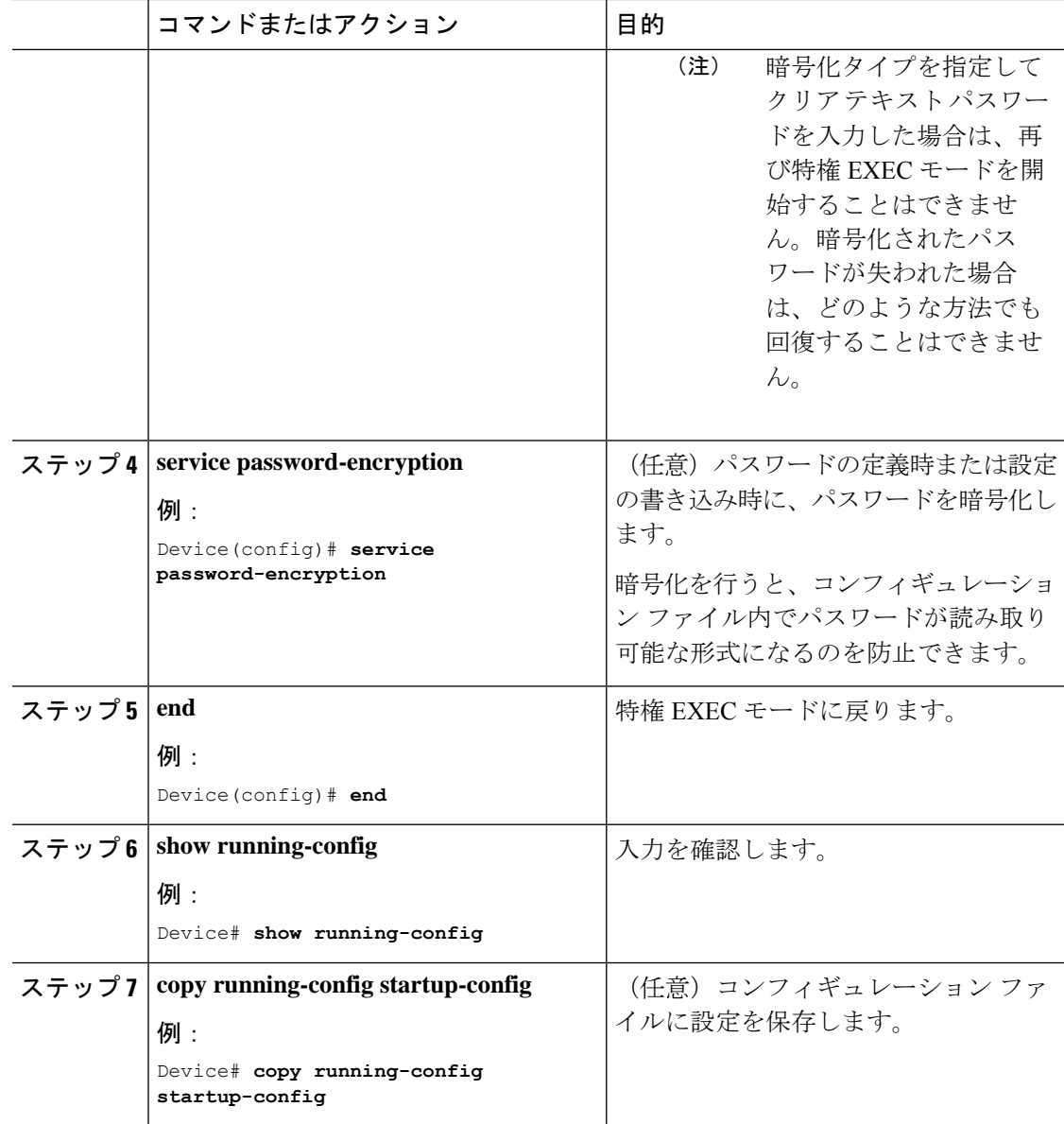

## マスクされたシークレットパスワードの設定

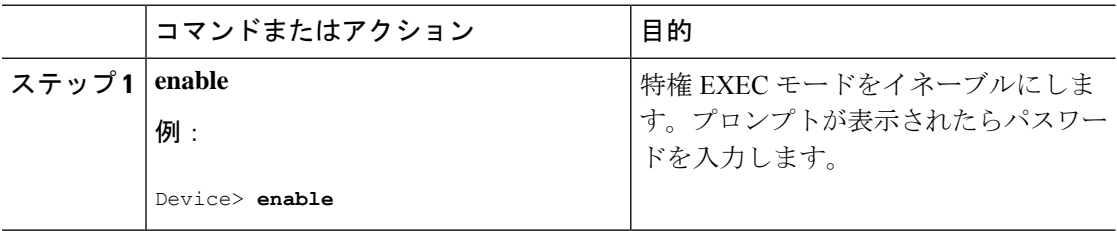

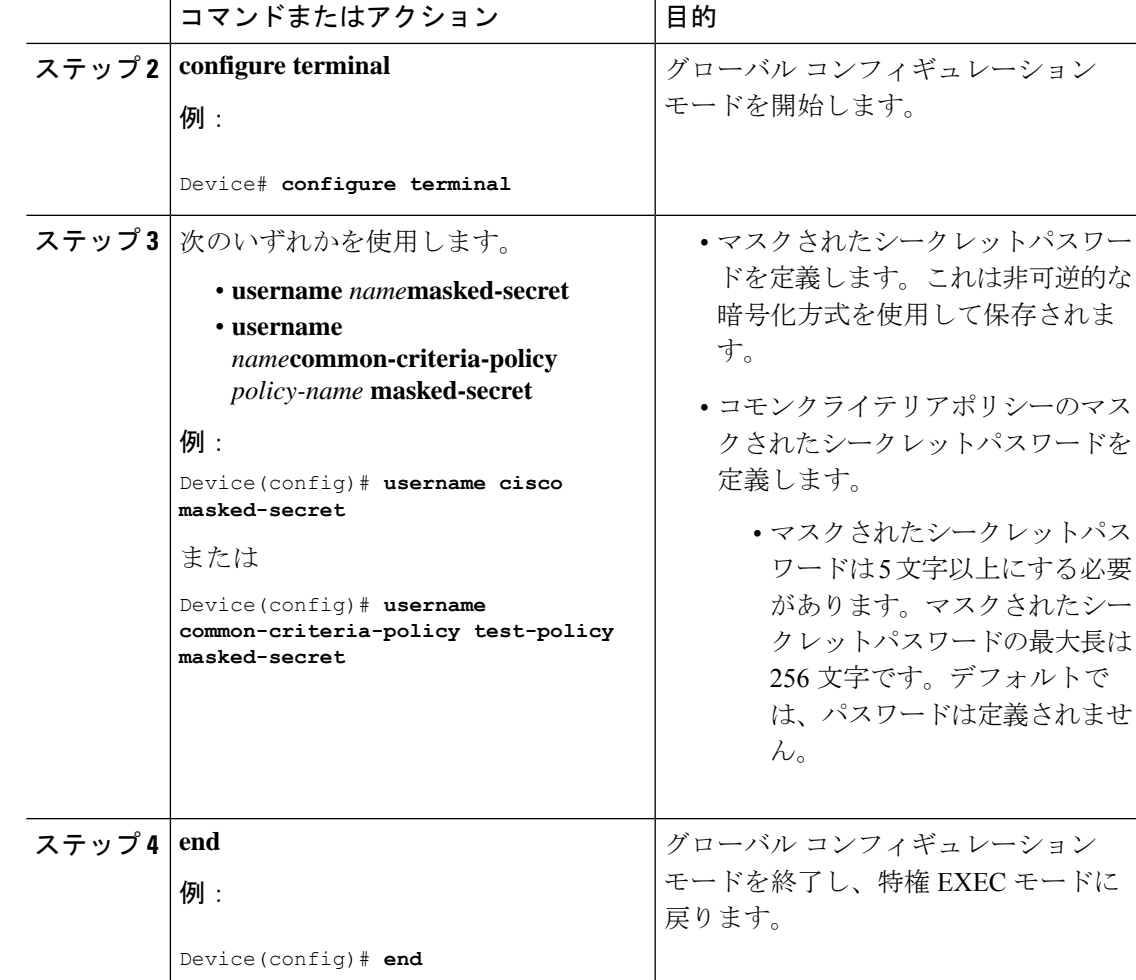

## パスワード回復のディセーブル化

パスワードの回復をディセーブルにしてスイッチのセキュリティを保護するには、次の手順を 実行します。

#### 始める前に

パスワード回復をディセーブルにする場合は、エンド ユーザがブート プロセスに割り込んで システムをデフォルトの状態に戻すような場合に備え、セキュア サーバにコンフィギュレー ション ファイルのバックアップ コピーを保存しておくことを推奨します。スイッチ上でコン フィギュレーション ファイルのバックアップ コピーを保存しないでください。VTP (VLAN トランキング プロトコル)トランスペアレント モードでスイッチが動作している場合は、 VLAN データベース ファイルのバックアップ コピーも同様にセキュア サーバに保存してくだ さい。スイッチがシステムのデフォルト設定に戻ったときに、XMODEM プロトコルを使用し て、保存したファイルをスイッチにダウンロードできます。

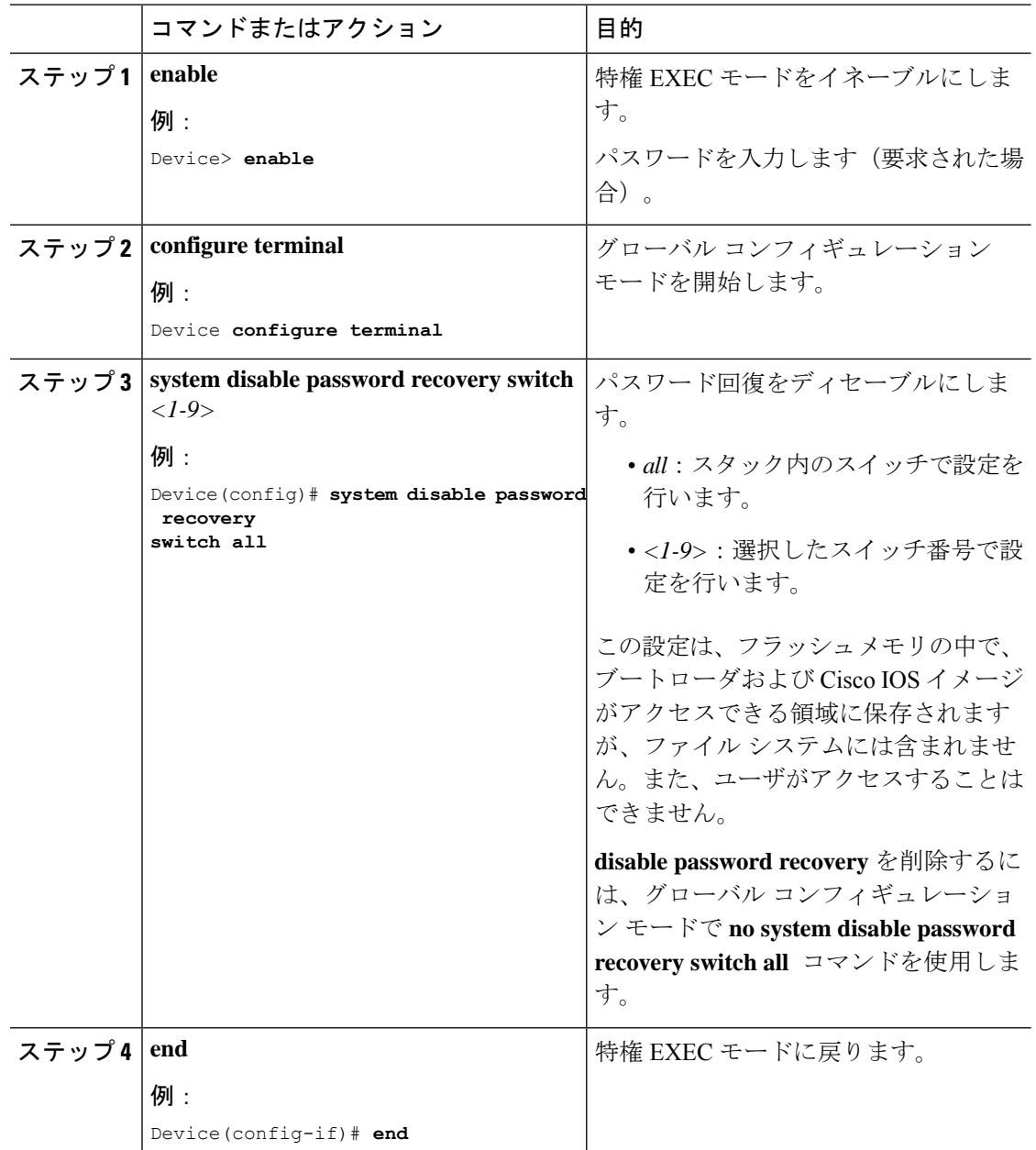

手順

## 端末回線に対する **Telnet** パスワードの設定

接続された端末回線の Telnet パスワードを設定するには、次の手順を実行します。

#### 始める前に

• エミュレーション ソフトウェアを備えた PC またはワークステーションをスイッチ コン ソール ポートに接続するか、または PC をイーサネット管理ポートに接続します。

• コンソールポートのデフォルトのデータ特性は、9600ボー、8データビット、1ストップ ビット、パリティなしです。コマンドラインプロンプトが表示されるまで、Returnキーを 何回か押す必要があります。

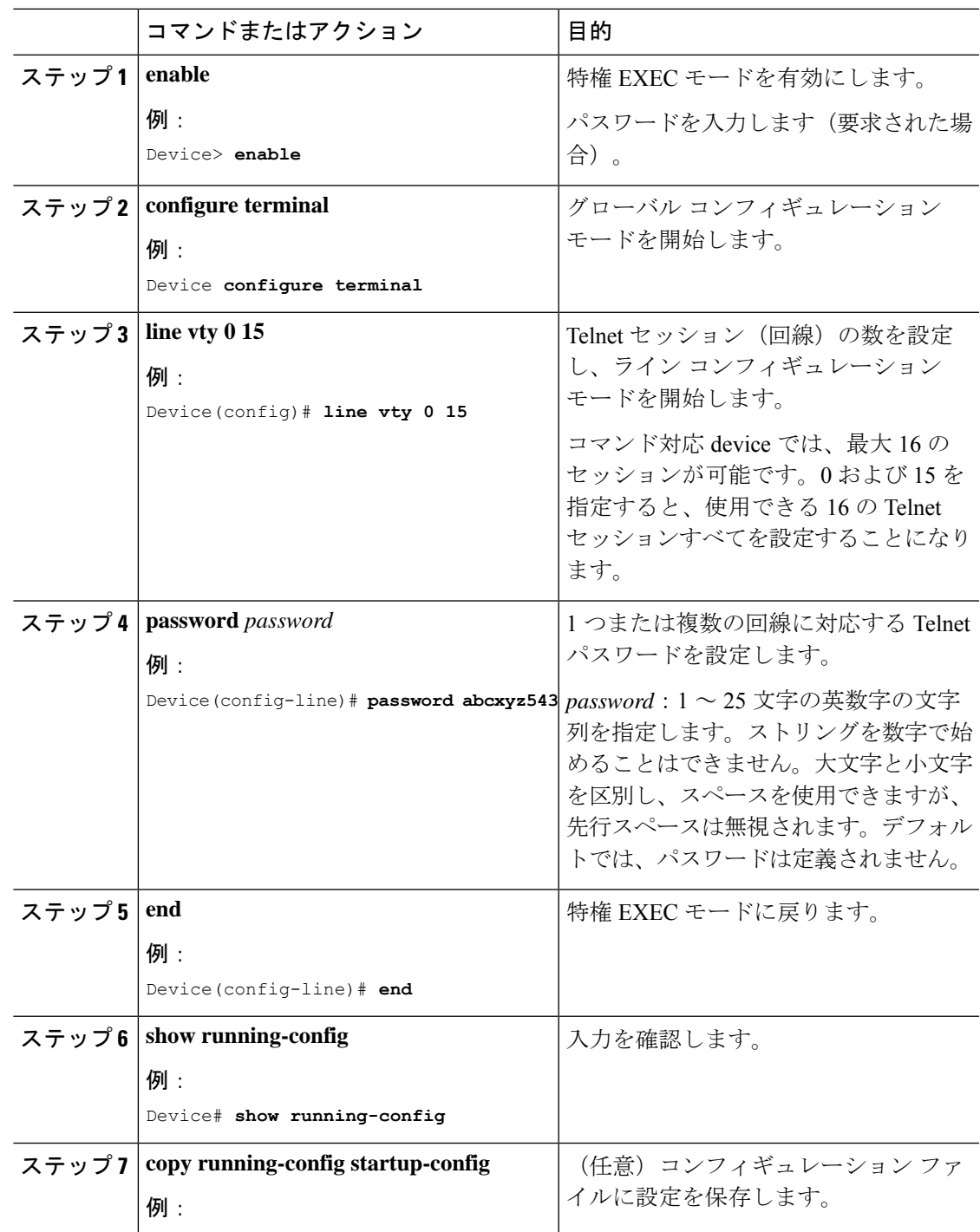

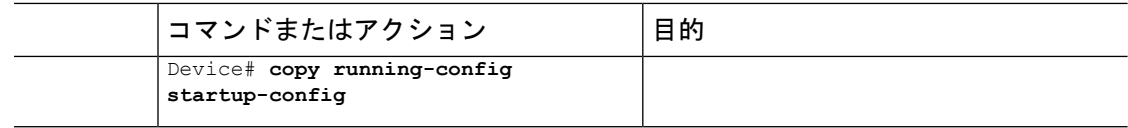

## ユーザ名とパスワードのペアの設定

ユーザ名とパスワードのペアを設定するには、次の手順を実行します。

#### 手順

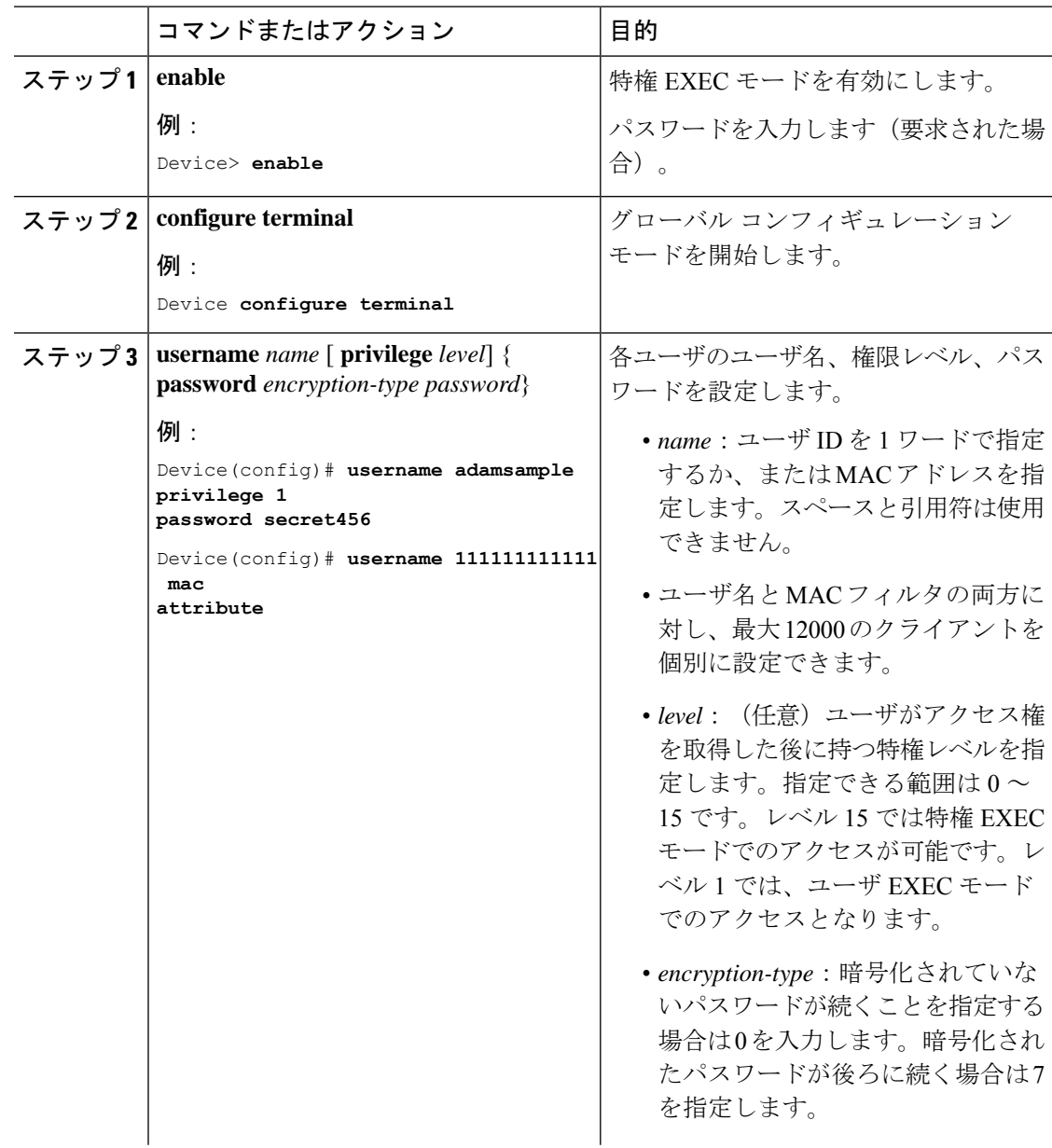

٦

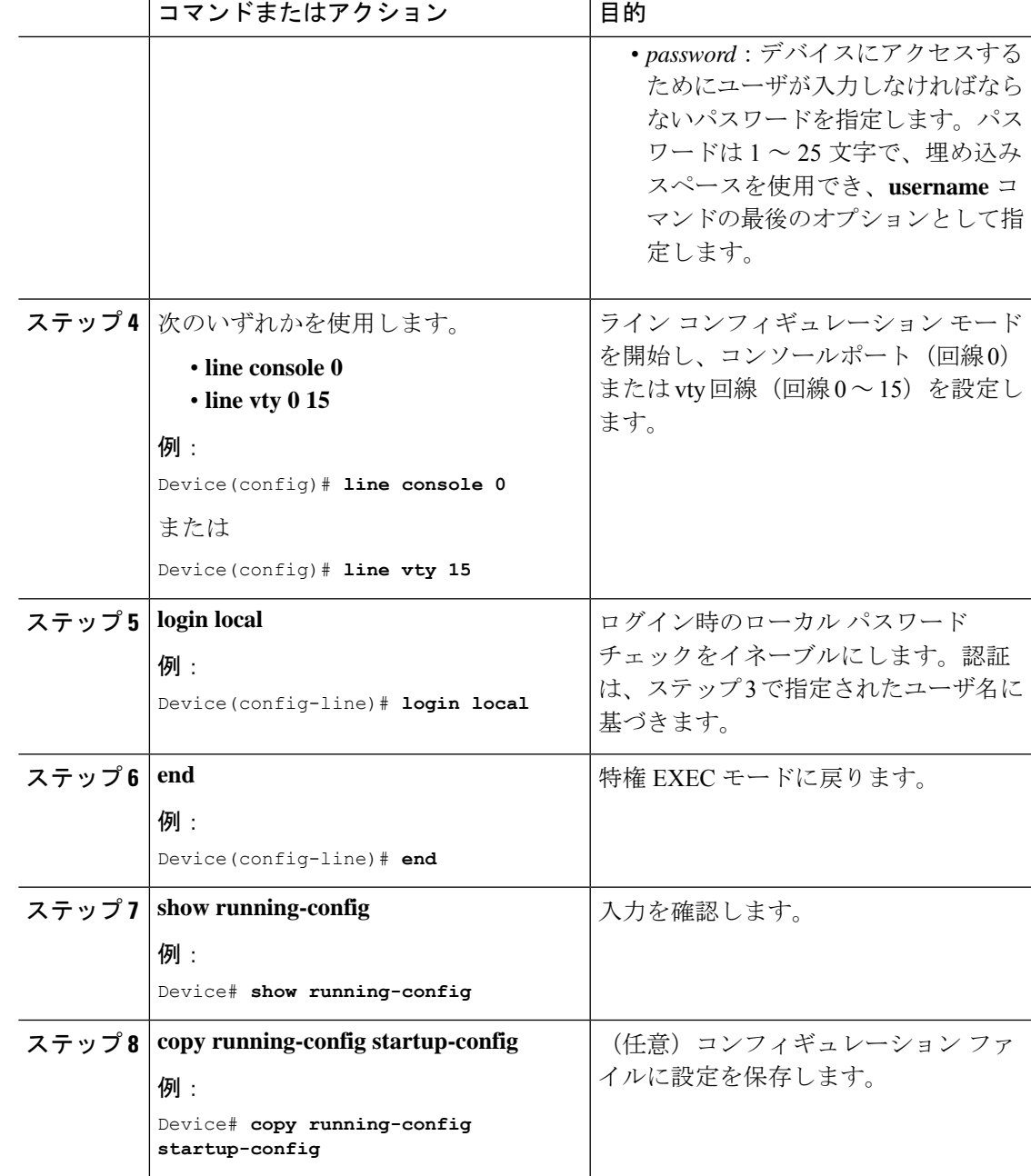

## コマンドの特権レベルの設定

コマンドの権限レベルを設定するには、次の手順に従います。

I

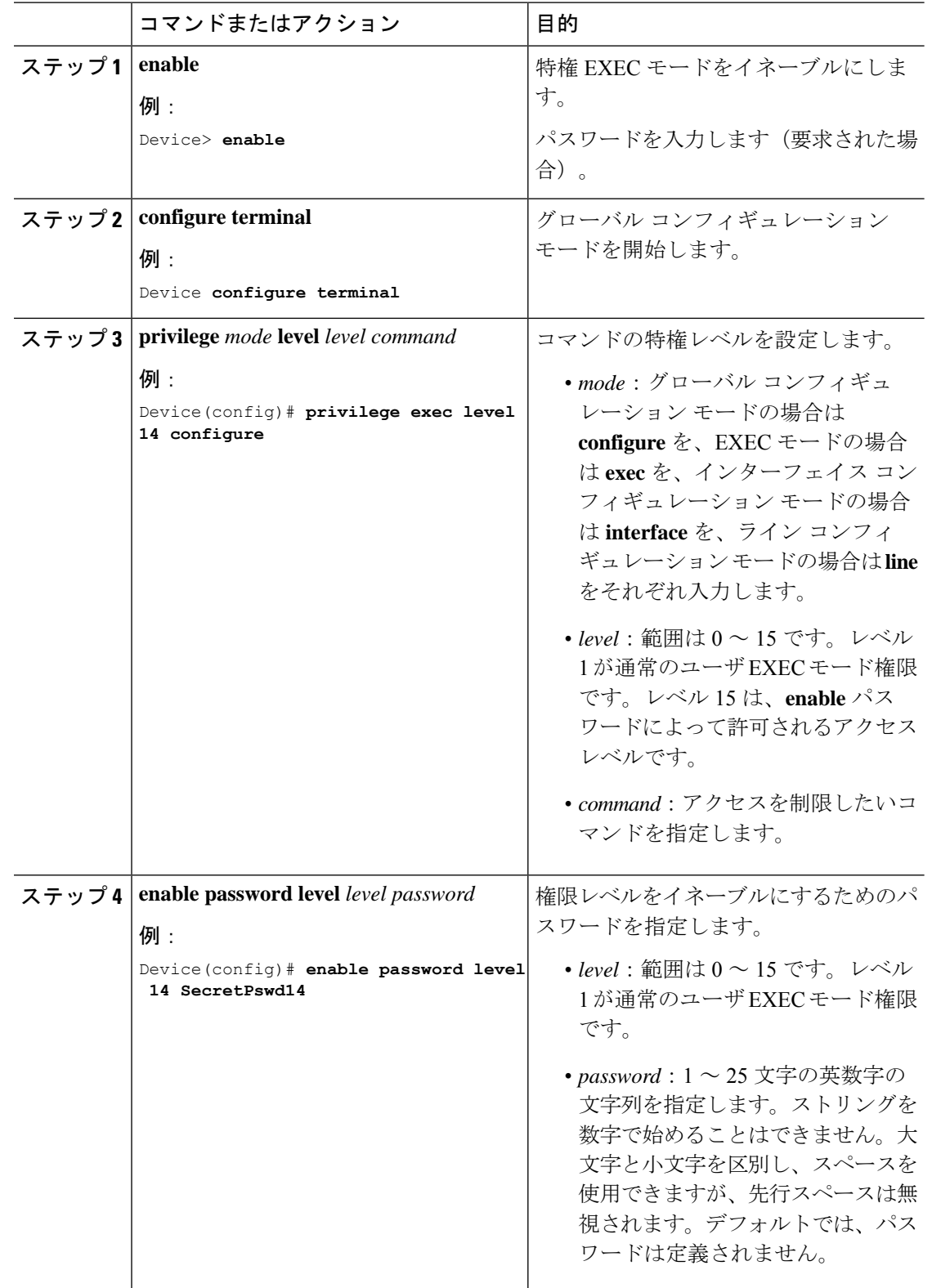

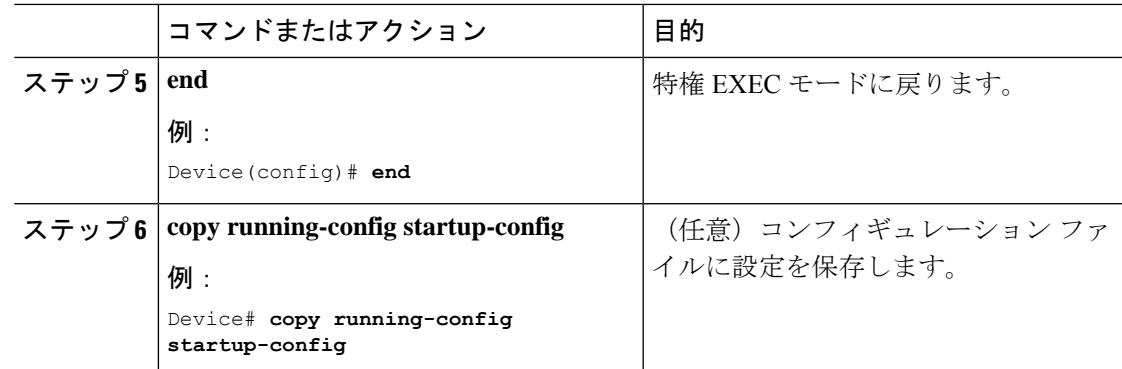

## 回線のデフォルト特権レベルの変更

ユーザは、回線にログインし、別の権限レベルをイネーブルに設定することにより、**privilege level** コマンドを使用して設定された権限レベルを上書きできます。上位の権限レベルのパス ワードがわかっていれば、ユーザはそのパスワードを使用して上位の権限レベルをイネーブル にできます。回線の使用を制限するには、コンソール回線に高いレベルまたは権限レベルを指 定してください。

指定した回線のデフォルトの権限レベルを変更するには、次の手順を実行します。

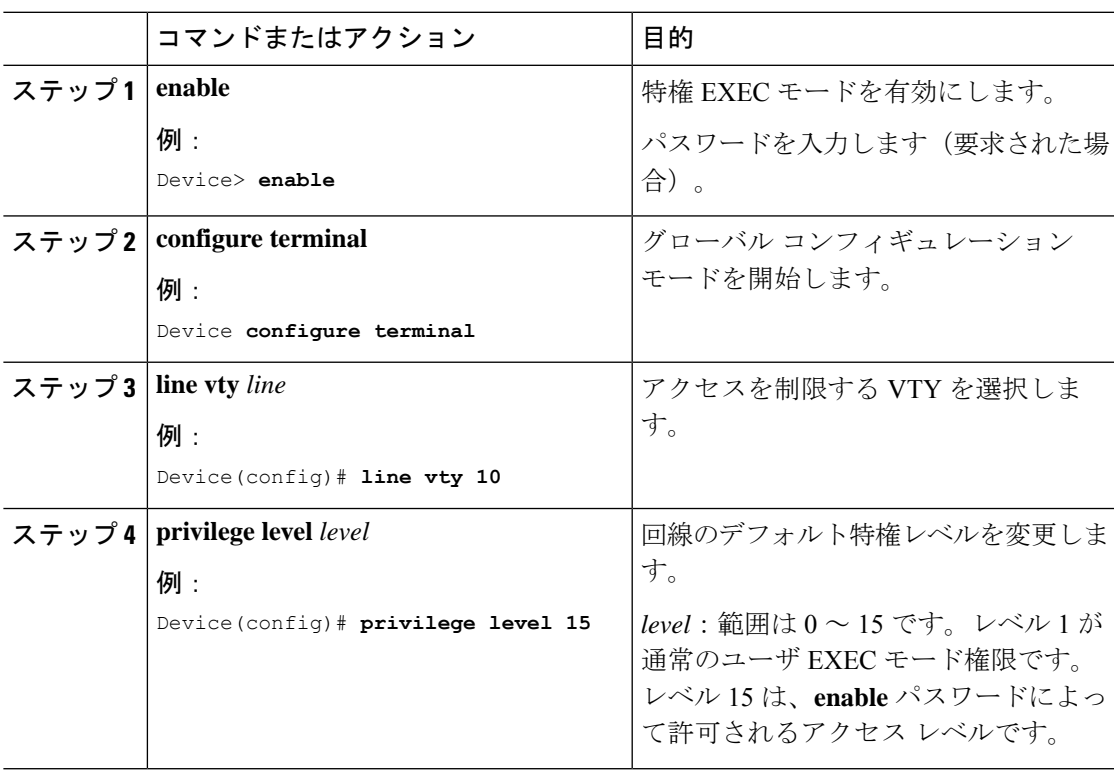

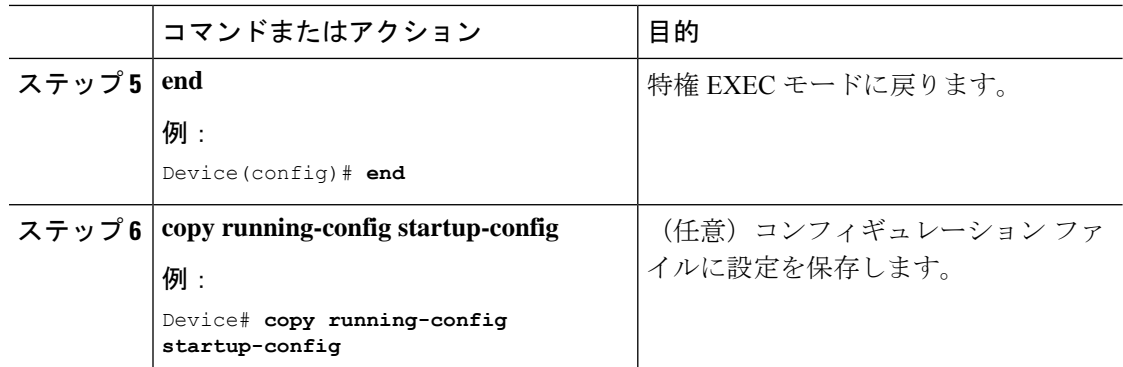

## 権限レベルへのログインおよび終了

また、**disable** コマンドを使用することにより、権限レベルを引き下げることができます。

指定した権限レベルにログインし、指定した権限レベルを終了するには、次の手順を実行しま す。

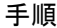

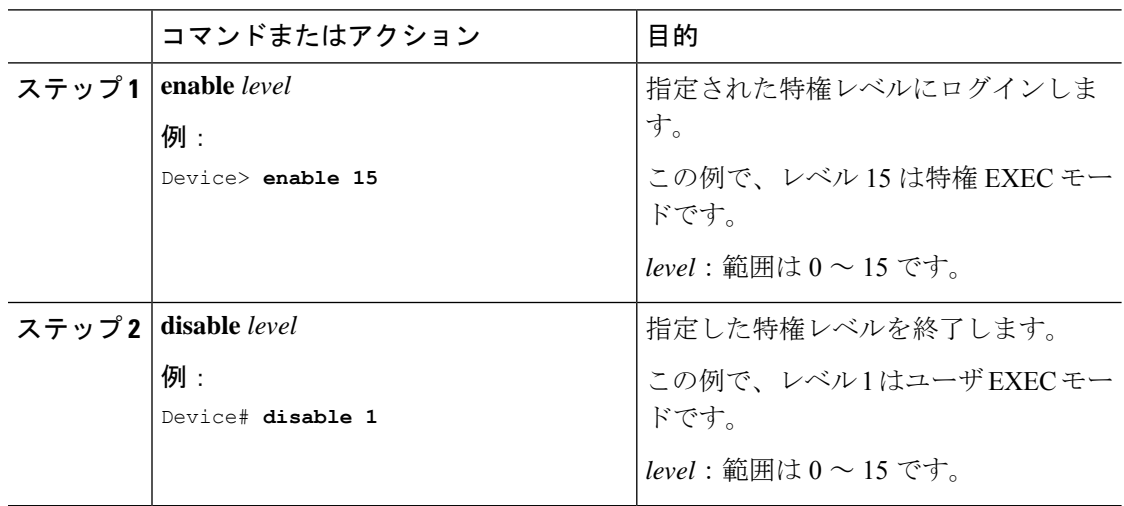

# <span id="page-15-0"></span>パスワードおよび権限レベルによるスイッチアクセスの 制御の設定例

次の項では、パスワードと権限レベルを使用したスイッチアクセスの制御の設定例を示しま す。

## 例:スタティック イネーブル パスワードの設定または変更

次の例は、イネーブルパスワードを *l1u2c3k4y5* に変更する方法を示しています。パス ワードは暗号化されておらず、レベル15のアクセスが与えられます(従来の特権EXEC モード アクセス)。

Device> **enable** Device# **configure terminal** Device(config)# **enable password l1u2c3k4y5**

## 例:暗号化によるイネーブルおよびイネーブルシークレットパスワー ドの保護

次に、権限レベル 2 に対して暗号化パスワード *\$1\$FaD0\$Xyti5Rkls3LoyxzS8* を設定する 例を示します。

Device> **enable** Device# **configure terminal** Device(config)# **enable secret level 2 5 \$1\$FaD0\$Xyti5Rkls3LoyxzS8**

## 例:マスクされたシークレットパスワードの設定

次に、マスクされたシークレットパスワードを設定する例を示します。

Device> **enable** Device# **configure terminal** Device(config)# **username cisco masked-secret** Enter secret: \*\*\*\*\*\* Confirm secret: \*\*\*\*\*\*

次に、コモンクライテリアポリシーのマスクされたシークレットパスワードを設定する例を示 します。

Device> **enable** Device# **configure terminal** Device(config)# **username cisco common-criteria-policy test-policy masked-secret** Enter secret: \*\*\*\*\*\* Confirm secret: \*\*\*\*\*\*

### 例:端末回線に対する **Telnet** パスワードの設定

次に、Telnet パスワードを *let45me67in89* に設定する例を示します。

Device> **enable** Device# **configure terminal** Device(config)# **line vty 10** Device(config-line)# **password let45me67in89**

## 例:コマンドの権限レベルの設定

次の例は、**configure** コマンドを権限レベル 14 に設定し、ユーザがレベル 14 のコマン ドを使用する場合に入力するパスワードとして *SecretPswd14* を定義する方法を示して います。

```
Device> enable
Device# configure terminal
Device(config)# line vty 10
Device(config)# privilege exec level 14 configure
Device(config)# enable password level 14 SecretPswd14
```
## <span id="page-17-0"></span>スイッチ アクセスのモニタリング

表 **2 : DHCP** 情報を表示するためのコマンド

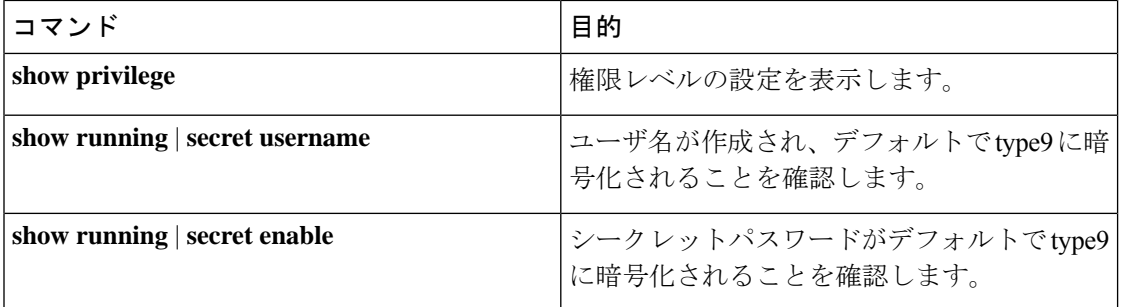

# <span id="page-17-1"></span>パスワードおよび権限レベルによるスイッチアクセスの 制御の機能情報

次の表に、このモジュールで説明した機能に関するリリース情報を示します。この表は、ソフ トウェア リリース トレインで各機能のサポートが導入されたときのソフトウェア リリースだ けを示しています。その機能は、特に断りがない限り、それ以降の一連のソフトウェアリリー スでもサポートされます。

プラットフォームのサポートおよびシスコ ソフトウェア イメージのサポートに関する情報を 検索するには、CiscoFeature Navigator を使用します。CiscoFeature Navigator にアクセスするに は、[www.cisco.com/go/cfn](http://www.cisco.com/go/cfn) に移動します。Cisco.com のアカウントは必要ありません。

#### 表 **3 :** パスワードおよび権限レベルによるスイッチアクセスの制御の機能情報

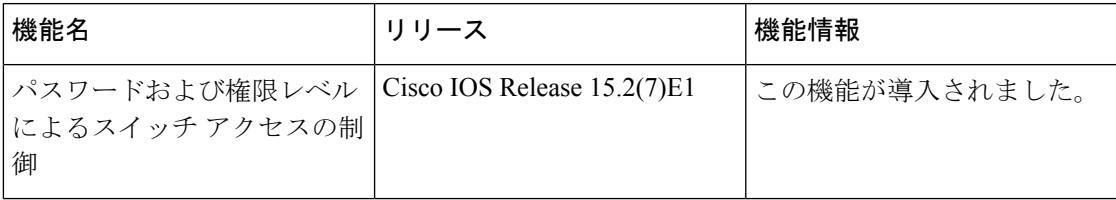

 $\overline{\phantom{a}}$ 

■ パスワードおよび権限レベルによるスイッチ アクセスの制御